# **Under the Hood**

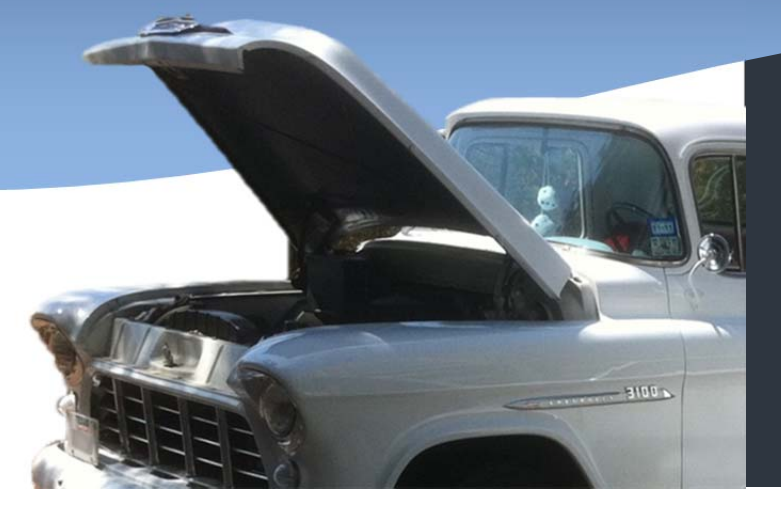

# In this issue

Using the Flat Rate Labor Guide **P.1** Technical Tip **P.2**

**ISSUE 18**

**April 2, 2013**

## Factoids:

The U.S. National average for the price of unleaded gas is \$3.65 / gallon as of April 1, 2013.

In 1952 Porsche built a concept sedan called the type 542 for Studebaker.

In 1924 a Ford automobile cost \$265.00

The velocity of a baseball is about 8 mph less when it crosses home plate as when it leaves the pitcher's hand.

US Income Tax maximum tax rate was 7.0% in 1913 – the first year Income Tax was instituted as is known today.

#### **Using the Flat Rate Labor Guide**

The Internet AutoParts application optionally supports a Flat Rate Labor Guide based on Mitchell. The Part Distributor can enable this capabilty per Repair Shop. It is easy and convenient to use – let's take a look.

For this example, let's assume a thermostat is needed to be replaced for a 2003 Chevy Trailblazer with the V8‐325 engine. The best way to look up the labor for this job is to identify the part first. ABC Aut

After clicking the Begin button, the parts list page is displayed, showing the Thermostats and Gaskets available.

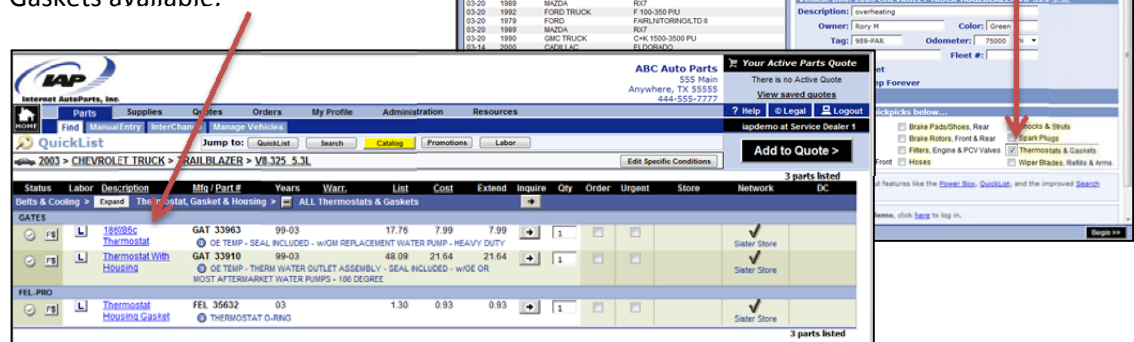

After selecting the part and adding it to the quote, the Automotive Service Professional has the opportunity to look up the labor time for the parts by clicking on the  $\Box$  button from the Quote Screen.

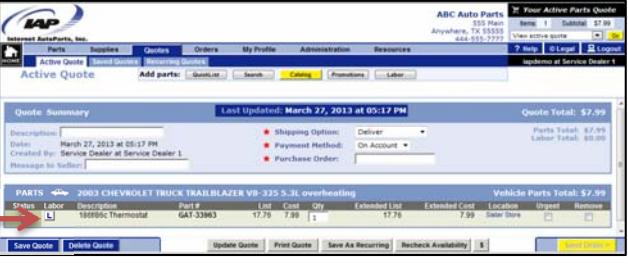

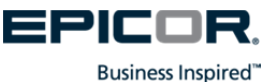

Clicking the  $\boxed{\text{L}}$  button launches the Labor site and in this case takes Automotive Service Professional to the job that has been mapped to the part type, in this example Thermostat (CRTM). After selecting the

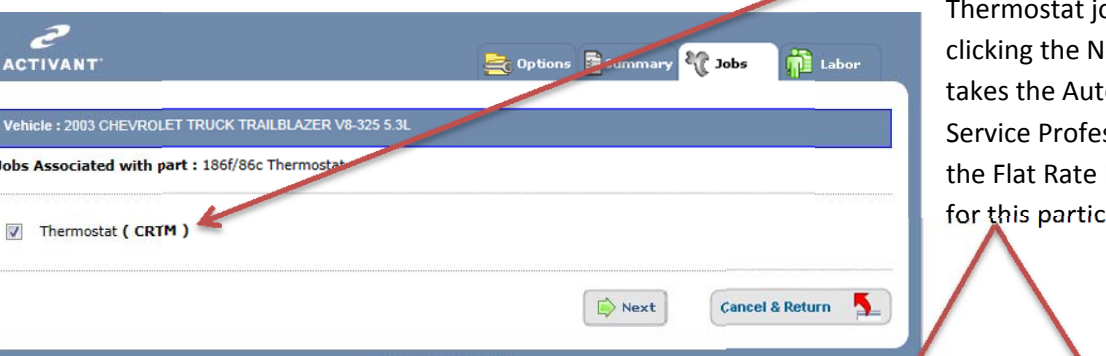

ACTIVANT

Select Grp

 $\vert \triangledown$ 

Thermostat(CRTM)

ob and lext Button omotive ssional to Labor Time fular job<mark>.</mark>

Options **of** Sun

Labor Rate Per Hr:\$ 95

Post & Return to Quote

Post & Continue Post & Return R Post & Return to Quote

Post & Return

adot <sup>13</sup>

**Cancel & Return** 

 $\overline{Q}$ <sub>Ed</sub>

**Cancel & Return** 

Warr

 $1.5$  1.1 D

A.

 **site such as the specific job with the hours There is plenty of useful information on this suggested, the warranty labor time, and the skill level recommended for the job. If additional labor operations are needed, the Service Dealer can click on the Up Arrow icon for a list of all labor times in this Job Group.**

After the Remove & Replace Thermostat is selected, the Service Dealer can click on the Post & Return to

/ehicle : 2003 CHEVROLET TRUCK TRAILBLAZEF, V8-325 5.3L

• O Remove & Replace Thermostat

**Post & Continue** 

**Labor Operation Dr scription** 

Quote button, and this information is then returned to the Quote page as shown

## **Technical Tip**

#### **Q: How does the shop set their labor rate?**

**A: While in the labor guide, click on the options button and enter in the appropriate amount for the labor rate.** 

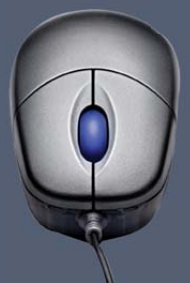

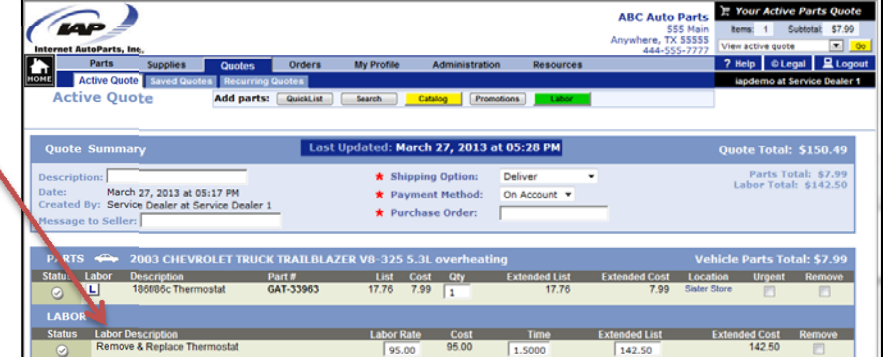

Labor is an optional feature that must be enabled by the Part Distributor. For more information, please contact your Part Distributor.

#### **Suggestions**

Please send any suggestions regarding topics or product ideas to: suggestions@iapshop.com

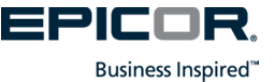